## **LOGGING ON TO JUSTICE COURT VIDEO CONFERENCING CIVIL HEARING FROM A** *CELL PHONE*

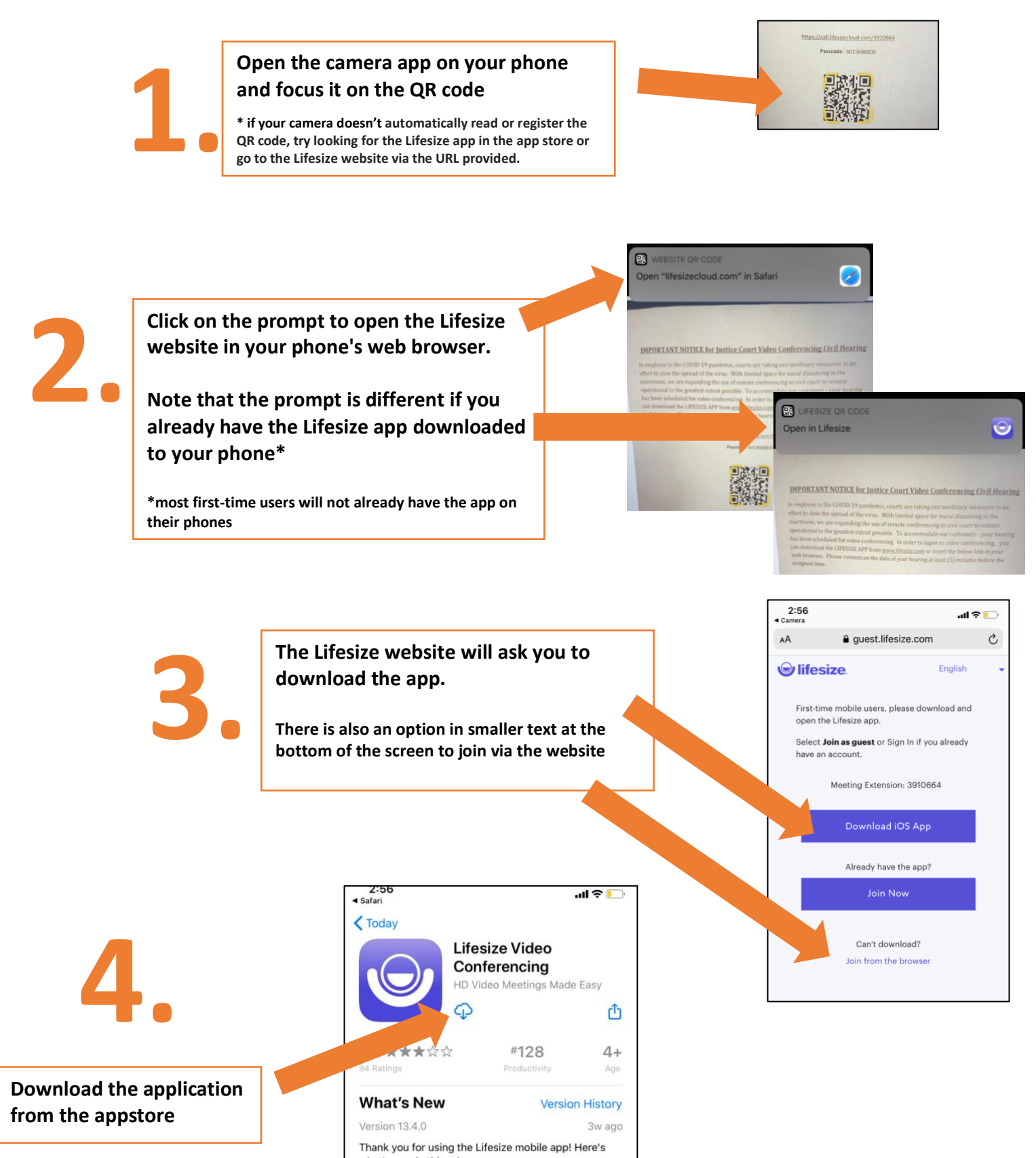

what's new in this release: - Performance improvements and bug fixes

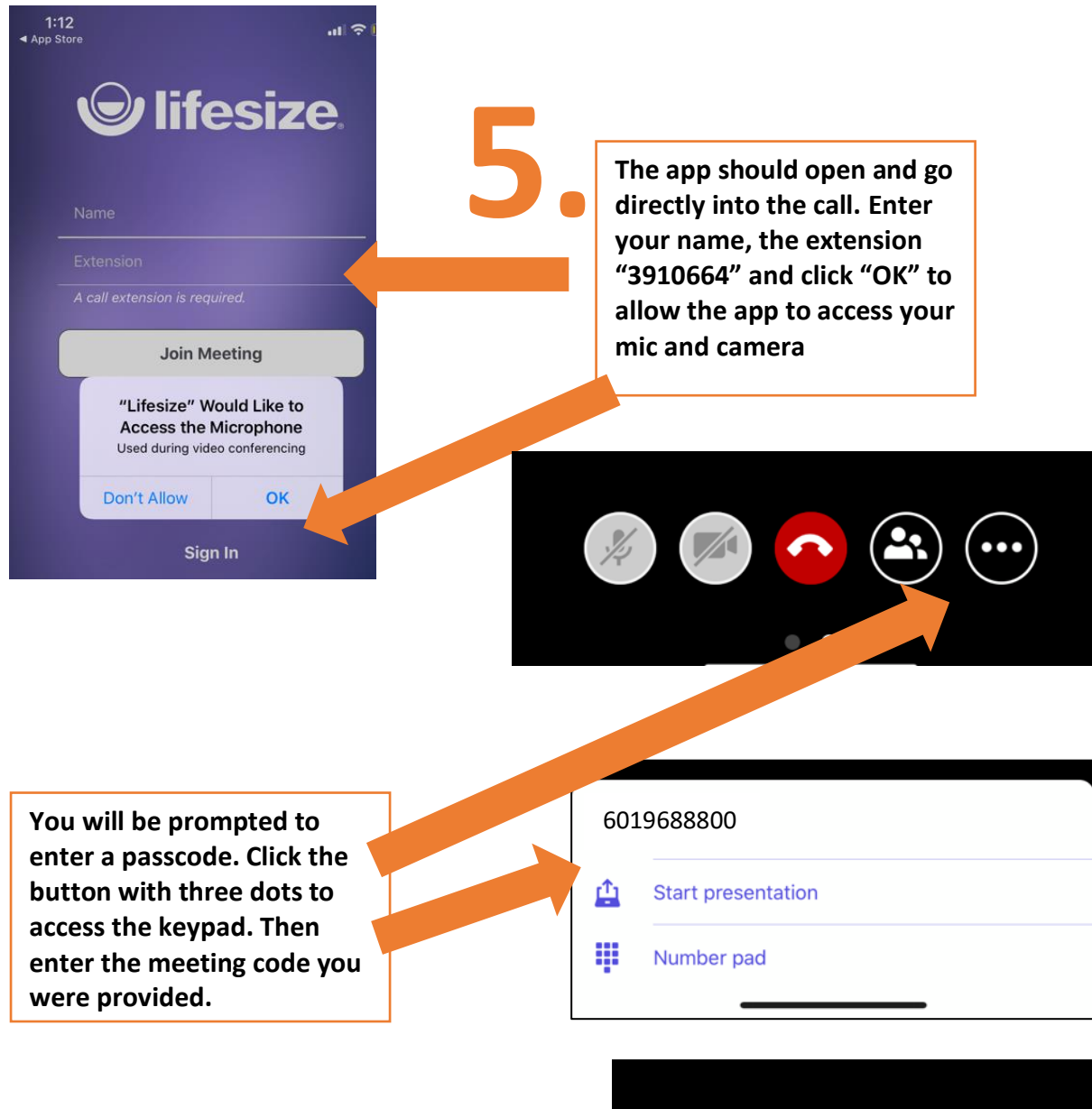

**Upon entering the meeting, select the microphone button to mute yourself until your case is called.**

**6.**

**7.**

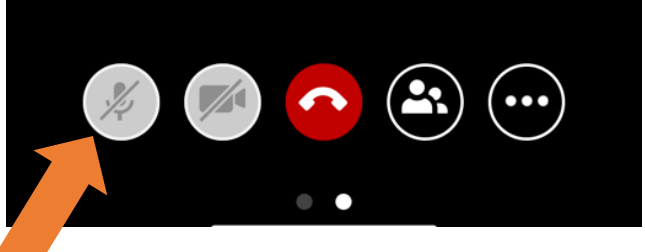

**8. Once your case has been heard, ask the judge to be dismissed, and press the red button to exit the meeting.**

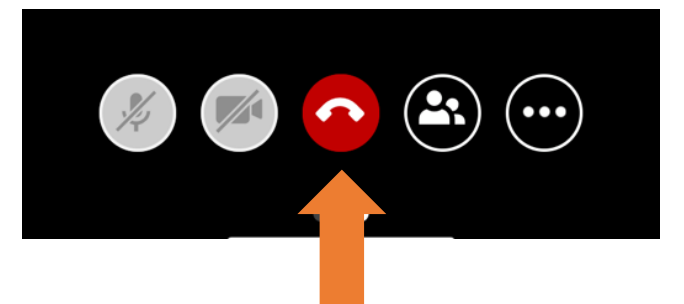

## **Know Before Your Hearing:**

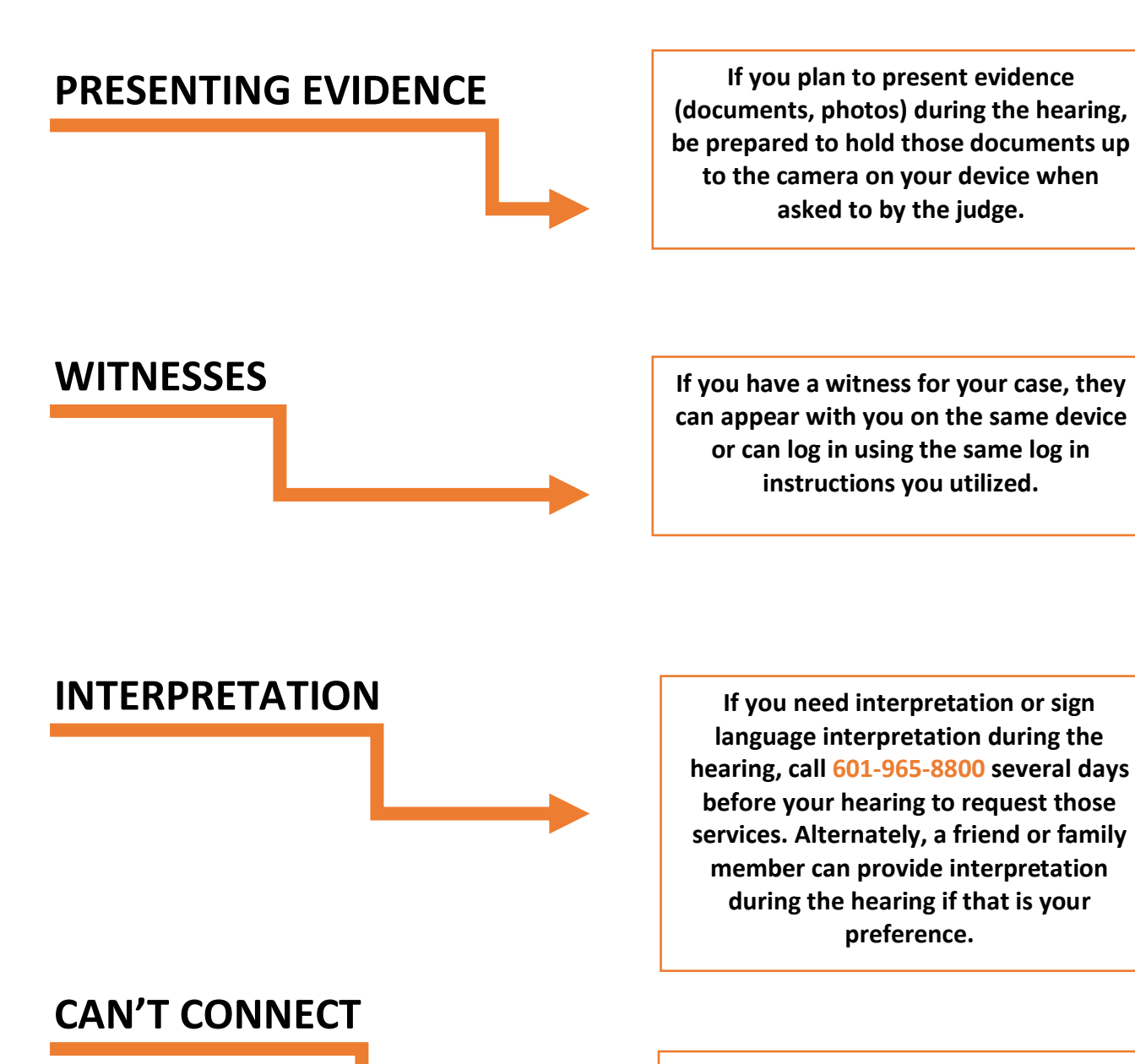

**If you are having issues connecting to the hearing, call 601-965-8800 to notify the court immediately to avoid a default judgement.**